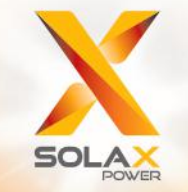

**Série X1 Manual do Utilizador** 0,6kW - 3,6kW

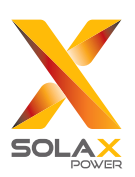

# Solax Power Network Technology (Zhejiang) Co., Ltd.

No.288 Shizhu Road, Tonglu Economic Development Zone, Tonglu City, Zhejiang province, China. Tel: +86 0571-56260011 E-mail: info@solaxpower.com

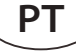

## Declaração de Direitos de Autor

Os direitos de autor deste manual pertencem a SolaX Power Network Technology (Zhejiang) Co., Ltd. Qualquer empresa ou indivíduo não deve copiar, na totalidade ou em parte (incluindo software, etc.), e não reproduzir ou distribuir o mesmo sob forma algum ou através de quaisquer meios permitidos. Todos os direitos reservados. A SolaX Power Network Technology (Zhejiang) **614.00754.01** Co., Ltd. reserva-se o direito à interpretação final.

# Índice

 $\mathbf{1}$ 

 $\overline{2}$ 

 $\overline{\mathbf{3}}$ 

 $\overline{\mathbf{4}}$ 

 $6.2$ 

6.3

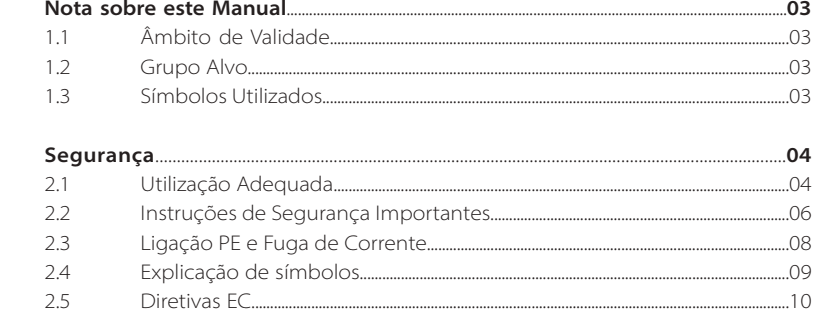

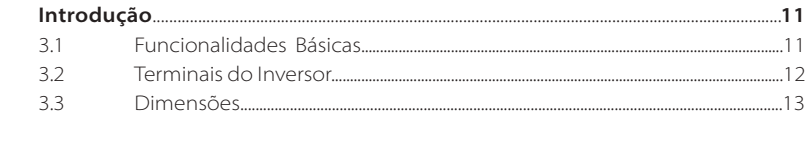

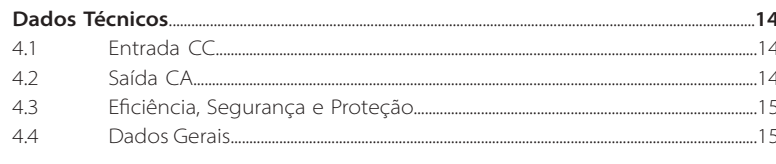

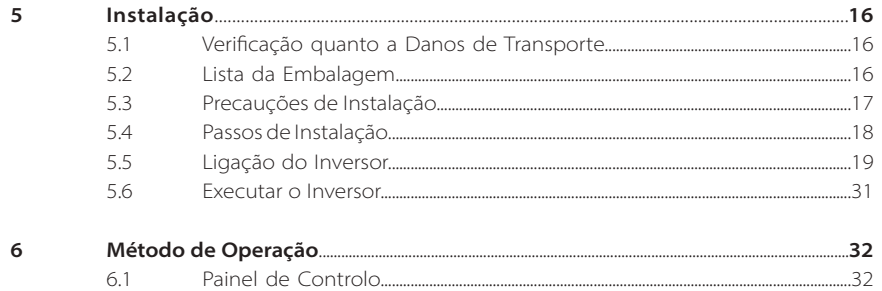

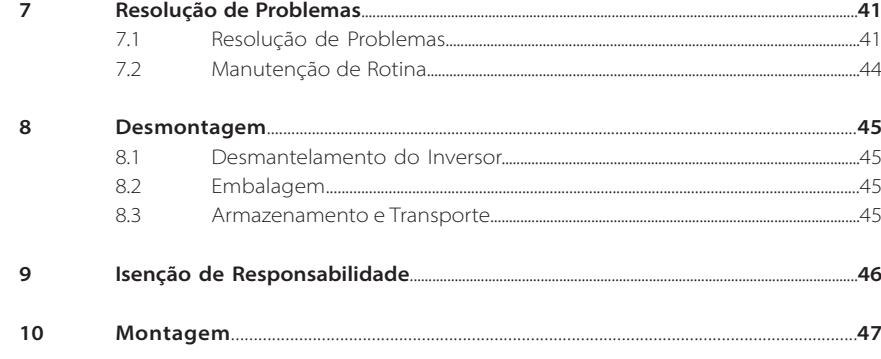

\* Formulário de Registo de Garantia

# **1 Nota sobre este Manual**

## **1.1 Âmbito de Validade**

Este manual faz parte integrante da Série X1. Descreve a unidade, instalação, montagem, manutenção e avarias do produto. Leia-o cuidadosamente antes da operação.

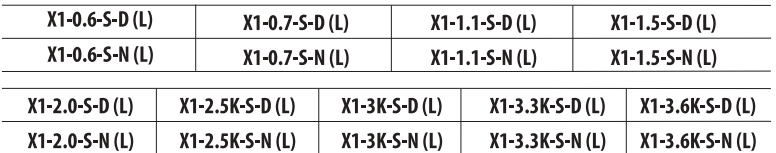

Nota: **"0,7/2,5K"** significa 0,7kW/2,5kW. **"S"** significa "único" ou um string MPPT. **"D"** significa com "Interruptor CC", **"N"** significa sem "Interruptor CC". **"L"** significa com "Visor LCD".

Guarde este manual para que esteja sempre acessível.

## **1.2 Grupo Alvo**

Este manual é para eletricistas qualificados. As tarefas descritas neste manual só podem ser realizadas por eletricistas qualificados.

## **1.3 Símbolos Utilizados**

Os seguintes tipos de instruções de segurança e informações gerais aparecem neste documento conforme descrito abaixo:

## **Perigo!**

"Perigo" indica uma situação perigosa que, se não for evitada, irá resultar em morte ou lesão grave.

## **Aviso!**

"Aviso" indica uma situação perigosa que, se não for evitada, poderá resultar em morte ou lesão grave.

## **Cuidado!**

"Cuidado" indica uma situação perigosa que, se não for <u>/!\</u> evitada, poderá resultar em lesão leve a moderada.

## **Nota!**

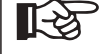

<u>i,</u>

"Nota" indica dicas que são importantes para a operação adequada do nosso produto.

Segurança

# **2 Segurança**

## **2.1 Utilização Adequada**

Estes inversores de série são inversores PV que podem converter a corrente CC do gerador PV em corrente CA e a alimentam na rede pública.

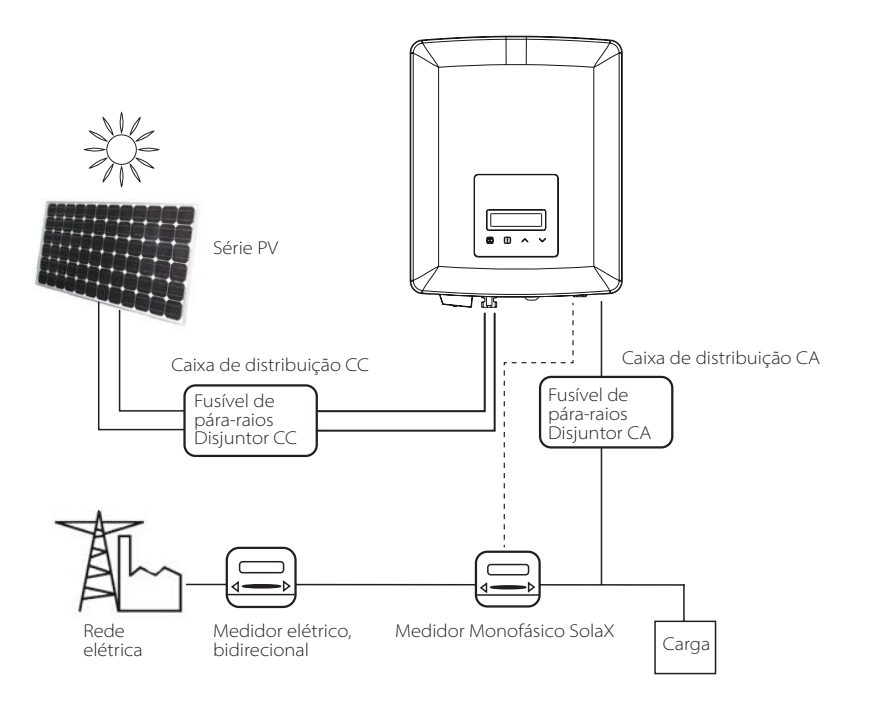

## **Dispositivos de proteção contra picos (SPD) para instalação PV**

#### **Aviso!**

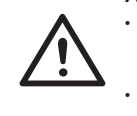

• A proteção contra excesso de tensão com pára-raios deverá ser fornecida quando o sistema de alimentação PV é instalado. • O inversor conectado à rede é instalado com SPD do lado

da entrada PV e do lado PRINCIPAL.

A iluminação irá causar danos quer devido a golpe direto, quer a ondas devido a golpe próximo.

As ondas induzidas são as que têm maior probabilidade de causar danos devido a raios na maioria das instalações, especialmente em áreas rurais onde a eletricidade é normalmente fornecida por linhas suspensas longas. O pico poderá ser incluído na condução de série PV e os cabos CA que levam ao edifício.

Especialistas em proteção contra raios deverão ser consultados durante a aplicação de utilização final. Utilizando a proteção contra raios externa adequada, o efeito de um golpe de raios direto num edifício pode ser mitigado de forma controlada e a corrente de raios pode ser descarregada para terra.

A instalação de SPD para proteger o inversor contra danos mecânicos e stress excessivo inclui um pára-raios no caso de um edifício com sistema de proteção contra raio externo (LPS) quando a distância de separação é mantida.

Para proteger o sistema CC, o dispositivo de supressão de pico (SPD, tipo 2) deverá ser instalado na extremidade do inversor da cablagem CC e da série localizada entre o inversor e o gerador PV, se o nível de proteção de tensão (VP) dos pára-raios é superior a 1100 V, é necessário um SPD tipo 3 adicional para proteção contra raios para dispositivos elétricos.

Para proteger o sistema CA, os dispositivos de supressão de pico (SPD tipo 2) deverão ser instalados no ponto de entrada principal de alimentação CA (no corte do consumidor), localizado entre o inversor e o sistema de distribuição/ medidor; SPD (impulso de teste D1) para linha de sinal de acordo com a EN 61632-1.

Todos os cabos CC devem ser instalados para fornecer uma ativação o mais curta possível e cabos positivos e negativos do fio ou alimentação CC principal devem ser unidos. Evite criar ciclos no sistema. Este requisito para execuções curtas e a união inclui quaisquer condutores de união de terra associados.

Os dispositivos de centelhador não são adequados para ser utilizados em circuitos CC assim que se movimentam, não param a movimentação até que a tensão passe através dos terminais, normalmente menos de 30 volts.

## **Efeito anti isolamento**

O efeito isolamento é um fenómeno especial que o sistema PV de ligação de rede ainda fornece energia à rede próxima quando a perda de tensão aconteceu no sistema elétrico. É perigoso para o pessoal da manutenção e o público.

O inversor de série fornece um Desvio de Frequência Ativa (AFD) para evitar o efeito de isolamento.

#### **2.2 Instruções de Segurança Importantes**

#### **Perigo!**

#### **Perigo de vida devido a altas tensões no inversor!**

- Todo o trabalho deve ser realizado por um eletricista qualificado.
- O dispositivo não deve ser utilizado por crianças ou pessoas com capacidades mentais ou sensoriais reduzidas, ou com falta de experiência e conhecimentos, a menos que estejam sob supervisão ou instruções.
- As crianças devem ser supervisionadas para assegurar que não brincam com este dispositivo.

#### **Cuidado!**

**Perigo de lesões devido a queimaduras devido a partes do revestimento quentes!**

- Durante a operação, a tampa superior do revestimento e o corpo do mesmo poderão ficar quentes.
- Toque apenas na tampa de revestimento inferior durante a operação.

#### **Cuidado!**

#### **Possíveis danos na saúde em resultado dos efeitos da radiação!**

• Não se mantenha mais próximo do que 20 cm do inversor durante um longo período.

## **Nota!**

#### **Ligação a terra do gerador PV.**

• Cumpre com os requisitos locais para ligação a terra dos módulos PV e do gerador PV. Recomenda-se a conexão da estrutura do gerador e outras superfícies eletricamente condutoras de forma a assegurar a condução continuada e ligação a terra de modo a terem uma proteção otimizada do sistema e das pessoas.

## **Aviso!**

• Assegurar que a tensão CC ≤Tensão CC máx. Sobretensão poderá causar danos permanentes no inversor ou outras perdas que não serão incluídas na garantia!

#### **Aviso!**

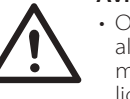

• O pessoal de serviço autorizado deverá desconectar a alimentação CA e CC do inversor antes de tentar qualquer manutenção ou limpeza ou trabalhar em quaisquer circuitos ligados ao inversor.

Não opere o inversor quando o dispositivo está a funcionar. **Aviso!**

Risco de choque elétrico! **Aviso!**

- Antes da aplicação, leia esta secção cuidadosamente para assegurar a aplicação segura e correta. Guardar o manual do utilizador adequadamente.
- Utilize apenas os acessórios recomendados. Caso contrário, poderá resultar em risco de incêndio, choque elétrico, ou lesão física.
- Certifique-se de que a cablagem existente está em boas condições e que o fio não tem um tamanho diminuto.
- Não desmonte quaisquer partes do inversor que não sejam mencionadas no guia de instalação. Contém partes que não são para o utilizador mexer. Consulte a Garantia para instruções de obtenção de manutenção. A tentativa de fazer a manutenção do inversor Série X1 da sua parte poderá resultar em risco de choque elétrico ou incêndio e irá anular a sua garantia.
- Mantenha afastado de materiais inflamáveis e explosivos para evitar um desastre de incêndio.
- O local da instalação deverá ser afastado de substâncias húmidas ou corrosivas.
- Pessoal de serviço autorizado deverá utilizar ferramentas isoladas quando realizar instalação ou trabalhar com este equipamento.
- Os módulos PV deverão ter uma classificação Classe A IEC 61730.
- Nunca toque em qualquer um dos polos, negativo ou positivo, do dispositivo de conexão PV. É estritamente proibido tocar em ambos ao mesmo tempo.
- A unidade contém capacitadores que se mantêm carregados com uma tensão potencialmente letal após a alimentação PRINCIPAL e PV ter sido desconectada.
- A tensão perigosa irá estar presente até 5 minutos após a desconexão da alimentação elétrica.
- CUIDADO-Risco de choque elétrico devido à energia armazenada no capacitador. Nunca opere o acopladores do inversor solar, os cabos PRINCIPAIS, os cabos PV ou o gerador PV quando alimentação é aplicada. Após desligar PV e Principal, aguarde sempre 5 minutos para deixar que os capacitadores de circuito intermédios descarreguem antes de desligar os acopladores PRINCIPAIS e CC.
- Aquando do acesso ao circuito interno do inversor solar, é muito importante que aguarde 5 minutos antes de operar o circuito elétrico ou desmontar os capacitadores de eletrólito dentro do dispositivo. Não abra o dispositivo antecipadamente uma vez que os capacitadores necessitam de tempo para descarregarem adequadamente!
- Meça a tensão entre os terminais UDC+ e UDC- com um multímetro (impedância de pelo menos 1 Mohm) para assegurar que o dispositivo descarregou na totalidade.

## **2.3 Ligação PE e Fuga de Corrente**

- O inversor incorpora um Dispositivo de Corrente Residual interno (RCD) certificado de modo a proteger contra possível eletrocussão e perigo de incêndio no caso de uma avaria na série PV, cabos ou inversor. Existem 2 limites de disparo para RCD conforme exigido pela certificação (IEC 62109-2:2011). O valor padrão para proteção de eletrocussão é de 30 mA e para corrente de aumento lento é de 300 mA.
- Se um RCD externo for exigido pelos regulamentos locais, verifique que tipo de RCD é necessário para o código elétrico relevante. Recomenda-se a utilização de um RCD tipo A. Os valores RCD recomendados são de 100 mA ou 300 mA a menos que um valor inferior seja exigido pelos códigos elétricos locais específicos. Quando exigido pelos regulamentos locais, a utilização de um RCD tipo B é permitido.

O dispositivo serve para se conectar a um gerador PV com um limite de capacitância de aprox. 700 nf.

## **Aviso!**

• Elevada fuga de corrente!

• Ligação a terra essencial antes de ligar a alimentação.

- A ligação a terra incorreta pode causar lesão física, morte ou avaria do equipamento e aumento eletromagnético.
- Certifique-se de que o condutor de terra tem o tamanho adequado conforme exigido pelos regulamentos de segurança.

## Para o Reino Unido

- A instalação que conecta o equipamento aos terminais de alimentação deverá cumprir com os requisitos da BS 7671.
- A instalação elétrica do sistema PV deverá cumprir com os requisitos da BS 7671 e da IEC 60364-7-712.
- As configurações de proteção não podem ser alteradas.
- O instalador deverá assegurar que o equipamento é instalado e operador de modo a manter sempre a conformidade com os requisitos da ESQCR22(1)(a).

#### Para Austrália e Nova Zelândia

• A instalação e manutenção elétricas devem ser conduzidas por um eletricistas licenciado e deverão cumprir com as Regras de Cablagem Nacionais da Austrália.

## **2.4 Explicação de símbolos**

Esta secção proporciona uma explicação de todos os símbolos indicados no inversor e na etiqueta tipo.

Símbolos no inversor

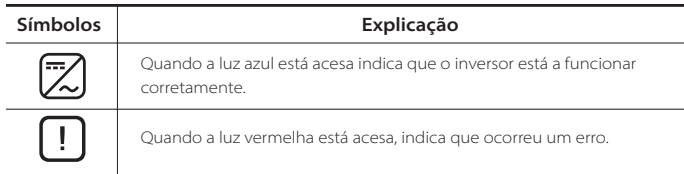

#### Símbolos na Etiqueta Tipo

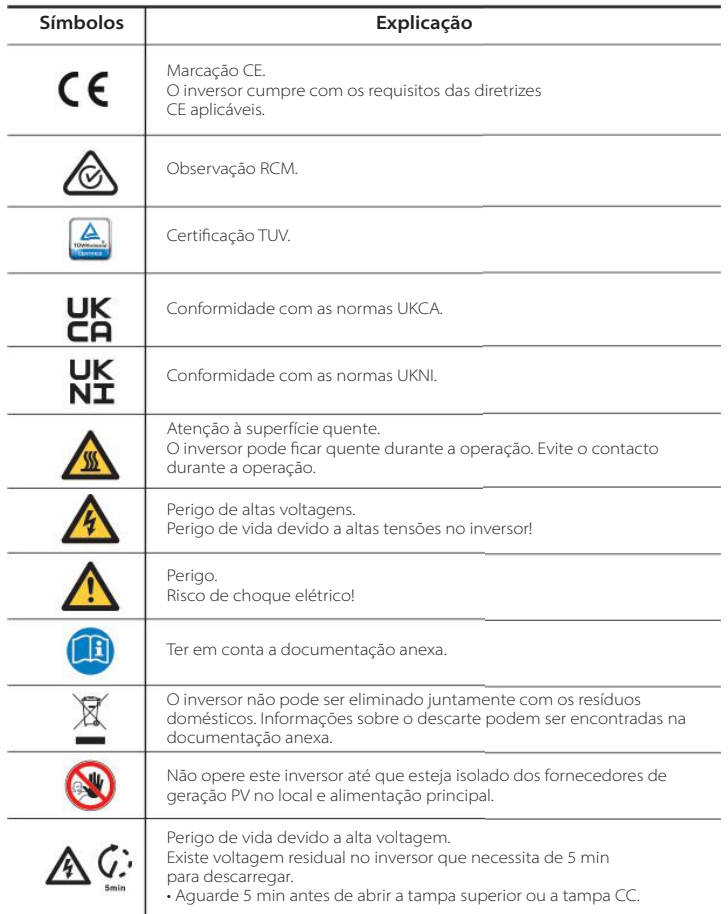

## **2.5 Diretivas EC**

Este capítulo segue os requisitos das diretivas de tensão baixa europeias que contêm as instruções de segurança e as condições de aceitação para sistema dotado que deve seguir aquando da instalação, operação e manutenção da unidade. Se ignorados, poderá ocorrer uma lesão física ou morte, ou poderão ocorrer danos na unidade. Leia estas instruções antes de trabalhar na unidade. Se não conseguir entender os perigos, avisos, cuidados ou instruções, contacte um revendedor de serviço autorizado antes da instalação, operação e serviço na unidade.

O inversor de rede conectada cumpre os requisitos estipulados na Diretiva de Baixa Tensão (LVD) 2014/35/UE e Diretiva de Compatibilidade Eletromagnética (EMC) 2014/30/UE. A unidade baseia-se em:

EN 62109-1: 2010; EN 62109-2:2011; IEC 62109-1(ed.1); IEC62109-2(ed.1); EN 61000-6-3: 2007+A: 2011; EN 61000-6-1: 2007; EN 61000-6-2: 2005. No caso de instalação no sistema PV, arranque da unidade (ou seja, arranque da operação designada) é proibido até que seja determinado que o sistema completo cumpre os requisitos estipulados na Diretiva UE (2014/ 35/ EU, 2014/ 30/ EU, etc.)

O inversor de rede conectada sai de fábrica um dispositivo totalmente conectado e pronto para conexão à alimentação PV e principal, a unidade deverá ser instalada de acordo com os regulamentos nacionais de cablagem. A conformidade com os regulamentos de segurança depende da instalação e configuração do sistema corretamente, incluindo a utilização de fios específicos. O sistema deve ser instalado apenas por montadores profissionais que estejam familiarizados com os requisitos de segurança e EMC. O montador é responsável por assegura que o sistema final cumpre com todas as leis relevantes no país onde será utilizado.

A submontagem individual do sistema deverá ser interconectada através de métodos de cablagem indicados em normas nacionais/internacionais como, por exemplo, o código elétrico nacional (NFPA) Núm. 70 ou regulamento VDE 0107.

# **3 Introdução**

## **3.1 Funcionalidades Básicas**

Obrigado por adquirir o inversor SolaX Série X1. O inversor Série X1 é um dos mais avançados inversores no mercado de hoje em dia, incorporando tecnologia topo de gama, elevada fiabilidade e funcionalidades de controlo convenientes.

- Tecnologia de controlo DSP avançada.
- Utilize o componente elétrico da mais alta eficiência.
- Tecnologia MPPT otimizada.
- Duas vias MPP independentes.
- Intervalo de entrada MPPT amplo.
- Soluções de anti-isolamento avançadas.
- Nível de proteção IP66.
- Eficiência máx. de até 98%. Eficiência da UE de até 96,5%.
- THD<3%.
- Segurança e Fiabilidade: design sem transformador com proteção de software e hardware.
- Regulamento de fator de potência.
- HMI fácil de usar.
- Indicações de estado LED.
- Dados técnicos do visor LCD, interação homem-máquina ao premir uma tecla.
- Interface de comunicação de contacto seco.
- Controlo remoto de PC.
- Upgrade remoto e upgrade através de interface USB.
- Monitorização de porta Wi-Fi/ LAN/ GPRS.
- Conservação de energia.

## **3.2 Terminais do Inversor**

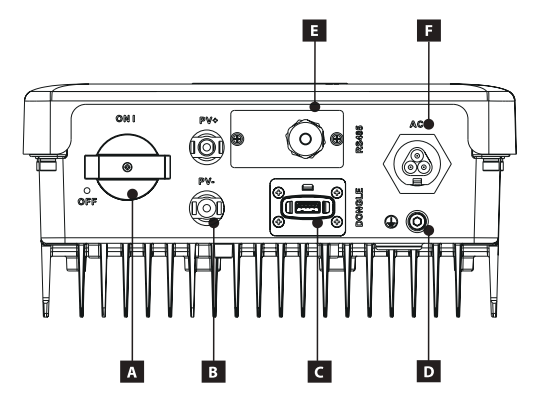

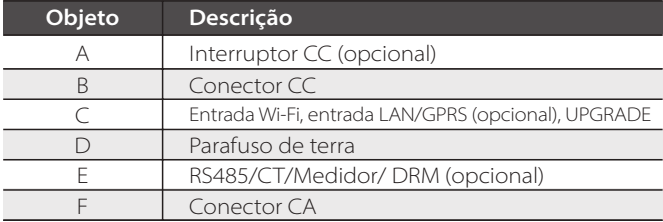

Nota: Conexão CT, acesso à corrente de rede, tem suporte limitado. Se necessário, consulte-nos mais detalhadamente.

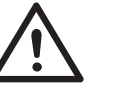

#### **Aviso!**

Apenas pessoal autorizado poderá configurar a ligação.

- **3.3 Dimensões**
- > Dimensões

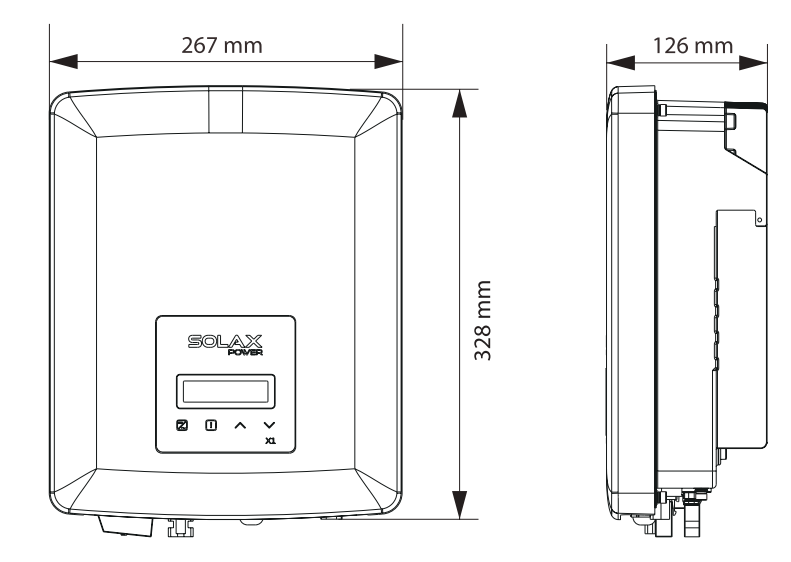

Peso

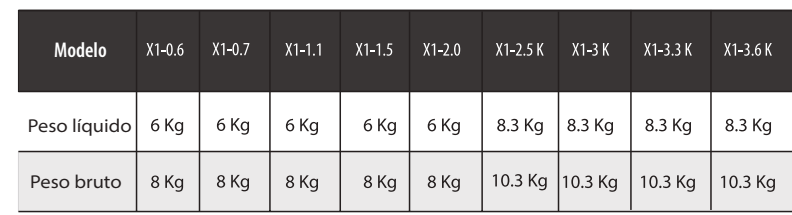

# **4 Dados Técnicos**

## **4.1 Entrada CC**

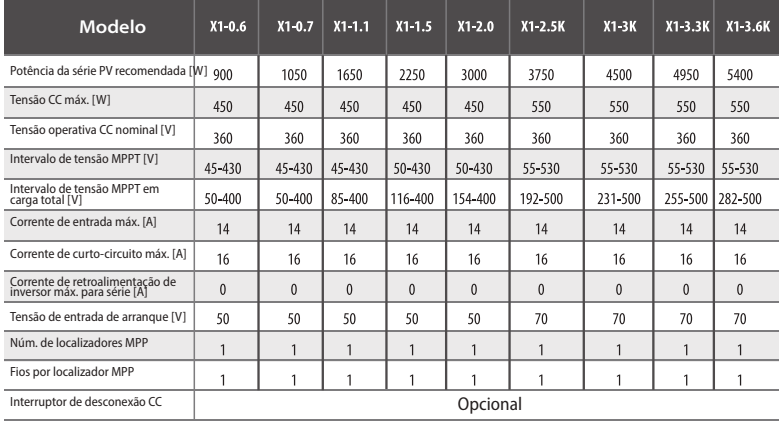

## **4.2 Saída CA**

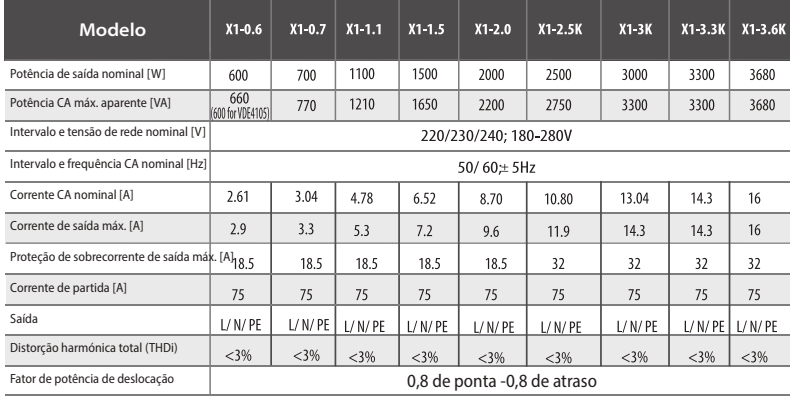

## **4.3 Eficiência, Segurança e Proteção**

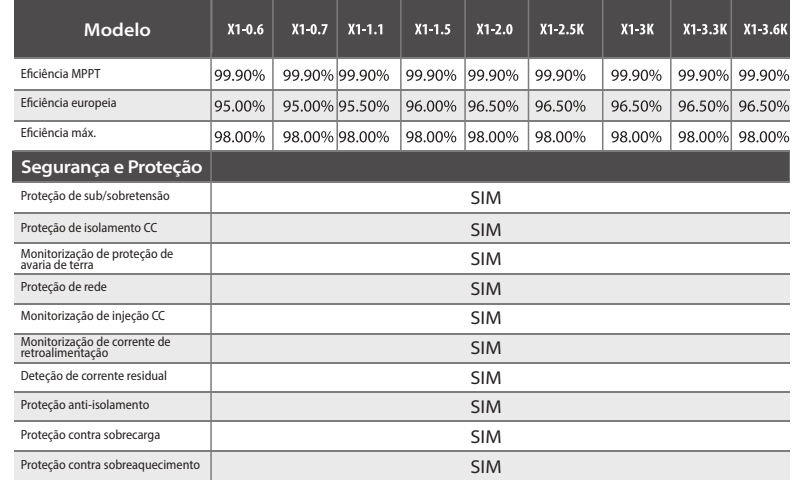

## **4.4 Dados Gerais**

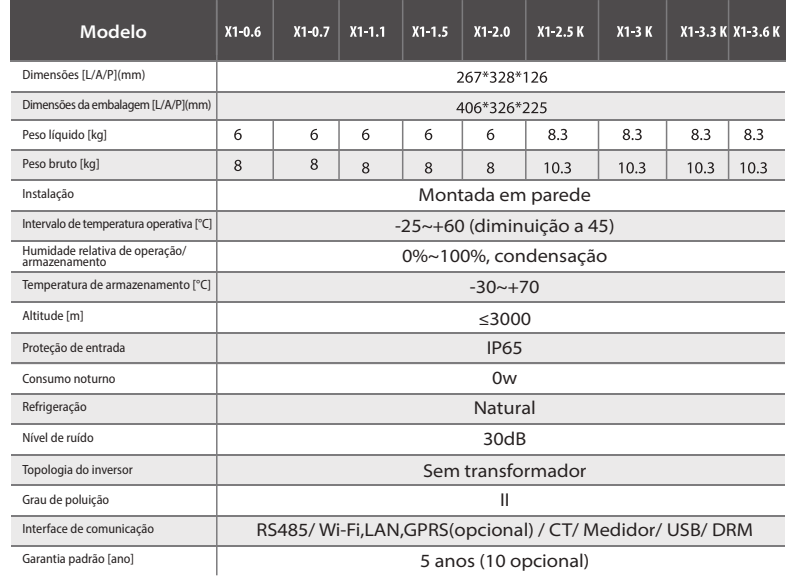

# **5 Instalação**

## **5.1 Verificação quanto a Danos de Transporte**

Certifique-se de que o inversor está intacto durante o transporte. Se existirem danos visíveis como, por exemplo, rachas, contacte o seu revendedor imediatamente.

> $\mathbb{P}$  $F$

> > $\mathcal{C}$

 $H$ 

## **5.2 Lista da Embalagem**

Abra a embalagem e retire o produto, verifique logo os acessórios. A lista da embalagem é indicada abaixo.

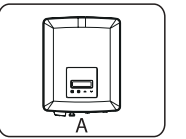

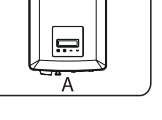

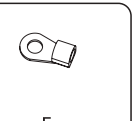

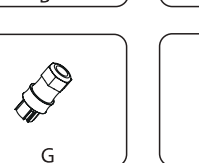

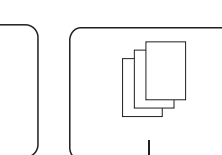

 $\overline{D}$ 

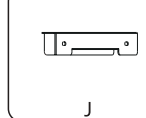

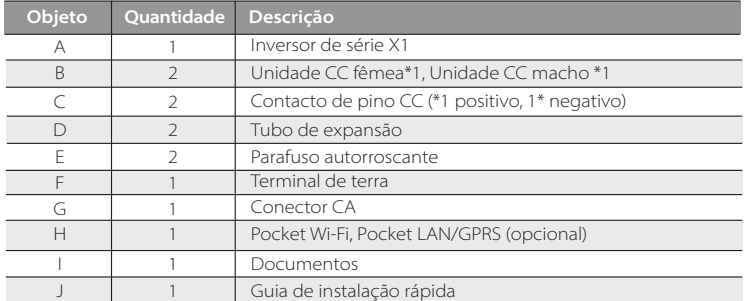

## **5.3 Precauções de Instalação**

Inversor série X1 foi criada para instalação no exterior (IP 66). Certifique-se de que o local de instalação cumpre as seguintes condições:

- Não deve ser exposto a brilho.
- Não em áreas onde sejam armazenados materiais altamente inflamáveis.
- Não estar em potenciais áreas explosivas.
- Não diretamente no ar fresco.
- Não próximo de um cabo de antena ou antena de televisão.
- A uma altitude não superior a cerca de 3000 m acima do nível do mar.
- Não num ambiente de precipitação ou humidade (100%).
- Certifique-se de que a ventilação é suficientemente boa.
- A temperatura ambiente está no intervalo de -25°C a +60°C.
- A inclinação da parede deverá estar em ±5°.
- A parede que segura o inversor deverá cumprir as condições abaixo: 1) Betão/tijolo sólido ou superfície de montagem com força suficiente; 2) O inversor deverá ser suportado ou reforçado se a força da parede não for suficiente (Como, por exemplo, parede de madeira, a parede revestida com uma camada espessa de decoração)

Evite a luz direta do sol, exposição à chuva, acumulação de neve durante a instalação e operação.

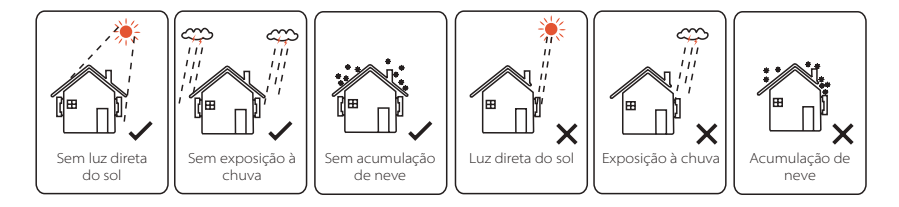

## > Tamanho de espaço disponível

300 mm

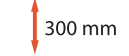

300 mm

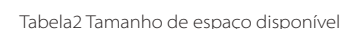

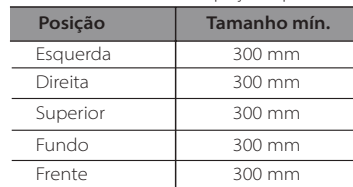

300 mm

## **5.4 Passos de Instalação**

#### $\triangleright$  Preparação

Abaixo estão as ferramentas necessárias antes da instalação.

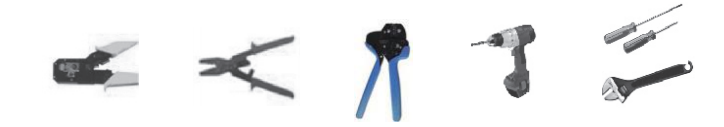

Ferramentas de instalação: alicates de crimpagem para poste de ligação, chave de fendas, chave de fendas manual e berbequim de Φ6.

#### Passo 1: Desaparafuse o suporte da traseira do inversor.

**a)** O suporte de parede está fixado no inversor e o utilizador deverá removê-lo primeiro. (Chave de fendas Phillips, furadora de Φ6, binário: 0,8±0,1Nm)

#### Passo 2: Aparafuse o suporte de parede na parede

**b)** Utilize o suporte de parede como modelo para marcar a posição dos 2 furos na parede.

**c)** Faça furos com a furadora, certifique-se de que os furos são suficientemente profundos (pelo menos 60 mm) para instalação.

**d)** Instale os tubos de expansão nos orifícios, utilize a chave de fendas sextavada de φ6 para apertar os parafusos autorroscantes. Depois instale o suporte de parede utilizando os parafusos de expansão.

#### Passo 3: Coincida o inversor com o suporte de parede

**e)** Coloque o inversor sobre o suporte, mova o inversor para o fechar, baixe o inversor ligeiramente e certifique-se de que as 2 barras de montagem na traseira estão bem fixas com 2 ranhuras no suporte.

Nota: Consulte os detalhes do Guia de Instalação Rápida.

#### **5.5 Ligação do Inversor**

#### **5.5.1 Principais Passos para Conectar o Inversor**

#### > Ligação de cabo PV

O inversor tem um conector PV de um string. Selecione os módulos PV com excelente funcionamento e qualidade fiável. A tensão de circuito aberto da série de módulo ligada deverá ser <tensão de entrada CC máx. (tabela abaixo) e tensão operativa deverá estar dentro do intervalo de tensão MPPT.

#### **Tabela3 Limitação de tensão CC máx.**

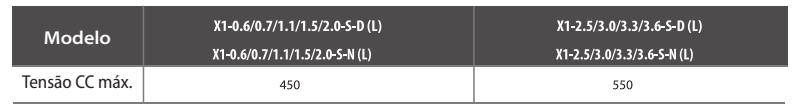

#### **PERIGO!**

Perigo de vida devido a altas tensões em condutores CC.

- Quando exposto à luz solar, a série PV gera uma tensão CC perigosa que está presente nos condutores CC. Tocar nos condutores CC pode levar a choques elétricos letais.
- Cubra os módulos PV.
- Não toque nos condutores CC.

## **AVISO!**

A tensão do módulo PV é muito alta e pertence a um intervalo de tensão perigoso, cumpra com as regras de segurança elétrica aquando da conexão.

## **AVISO!**

Não faça uma ligação a terra negativa ou positiva PR!

#### **NOTA!**

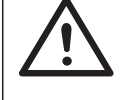

Siga os requisitos dos módulos PV conforme indicado abaixo: Mesmo tipo; Mesma quantidade; Alinhamento idêntico; Inclinação idêntica.

De modo a salvar o cabo e reduzir a perda CC, sugerimos a instalação do inversor próximo de módulos CC.

#### **· Passos de Conexão**

Abaixo estão as ferramentas necessárias antes da conexão.

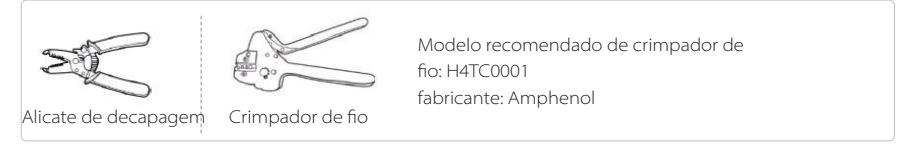

b) Retire 7 mm de isolamento da extremidade do fio utilizando alicate de crimpagem. a) Desligue o interruptor CC e depois escolha o fio de 4 mm<sup>2</sup> para conectar o módulo PV.

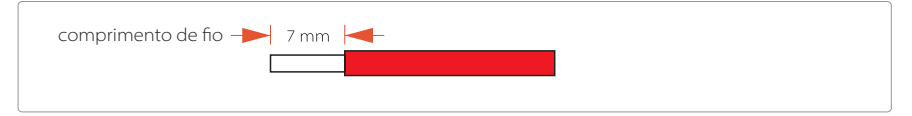

c) Insira o fio descascado no contacto do pino e certifique-se de que o fio do condutor é capturado no contacto do pino.

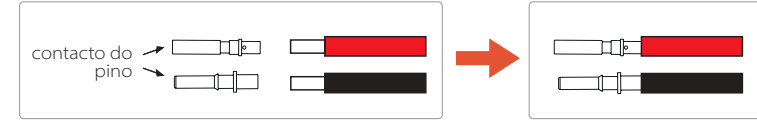

d) Faça a crimpagem do contacto do pino utilizando o crimpador de fios.

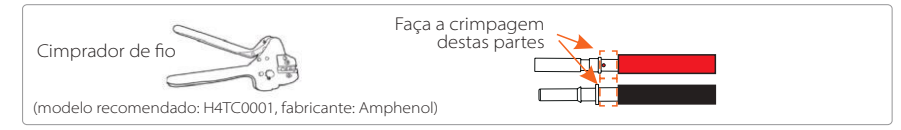

e) Separe o conector CC como duas partes: a tomada e a porca do cabo. Depois insira o fio com o contacto através da porca do cabo.

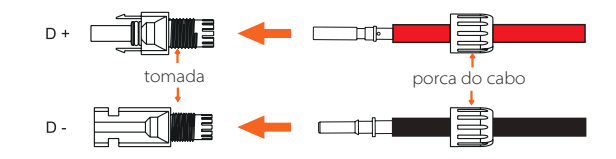

f ) Insira o fio na tomada à força, quando ouvir um "clique" ou sentir que a unidade de contacto do pino está bem colocada. Depois aperte a porca do cabo.

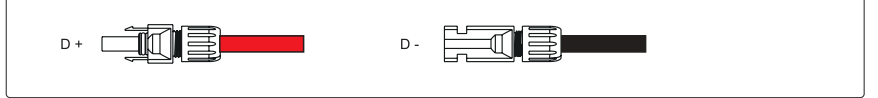

## > Ligação de rede

O inversor da série X1 foi criado para rede monofásica. O intervalo de tensão é 220/ 230/ 240 V, a frequência é 50/ 60 Hz. Outros pedidos técnicos deverão cumprir com o requisito da rede pública local.

#### **Tabela 4 Cabo e Microdisjuntor recomendados**

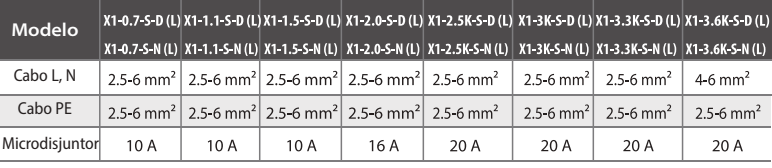

\*Cabo de cobre recomendado, se utilizar cabo de alumínio, consulte o fabricante do inversor.

\*Os parâmetros têm algumas diferenças devido aos diferentes ambientes e materiais. Escolha, de acordo com as condições locais, o cabo e o microdisjuntor adequados.

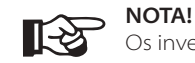

Os inversores não devem ser utilizados em combinações multifase.

O microdisjuntor deverá ser instalado entre o inversor e a rede, quaisquer cargas não devem ser conectadas diretamente no inversor.

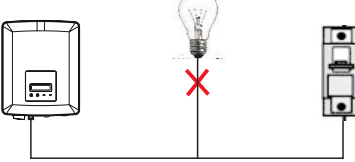

Ligação incorreta entre Carga e Inversor

Impedância do ponto de conexão CA do inversor deverá ser inferior a 2 Ω. Para assegurar uma função anti-isolamento fiável, o cabo PV deve ser utilizado para assegurar perda de fio < 1% do que a potência normal. Além disso, o comprimento entre o lado CA e o ponto de conexão da rede deverá ser inferior a 150 m. A tabela seguinte é o comprimento do cabo, área de secção e perda de fio.

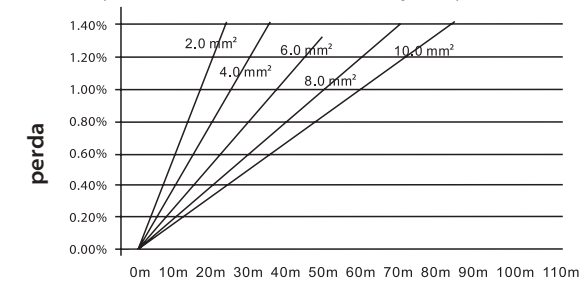

Este produto tem um conector à prova de água CA IP66 profissional. Tem de ligar CA você mesmo. Consulte a imagem abaixo.

## **· Passos de Conexão**

a) Verifique a tensão da rede e compare com o intervalo de tensão autorizado (consultar os dados técnicos).

b) Desconecte o disjuntor de todas as fases e segure-o contra reconexão.

## c) Crimpe os fios:

- Crimpe todos os fios para 52,5 mm e o fio PE para 55 mm.
- Utilize o alicate de decapagem para retirar 6 mm de isolamento das extremidades do fio conforme indicado abaixo

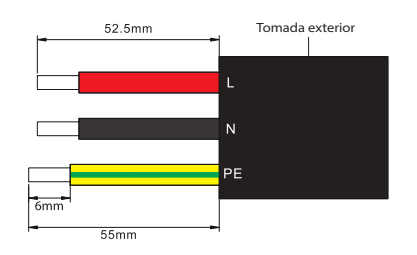

- d) Separe a tomada CA em três partes conforme indicado abaixo.
	- Segure a parte do meio da inserção de fêmea, rode a proteção novamente para a libertar e retire-a da inserção fêmea.
	- Remova a porca do cabo (com inserção de borracha) da proteção traseira.

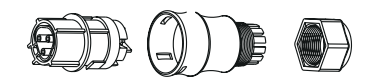

e) Deslize a porca do cabo e depois volte a colocar a tampa no cabo.

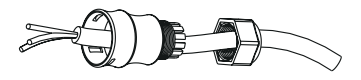

f ) Insira a extremidade crimpada de cada um dos três fios no orifício adequado na inserção fêmea e depois aperte cada parafuso (para apertar cada fio no lugar). (Chave de fendas cruzada PH1. Binário: 0,5±0,1Nm)

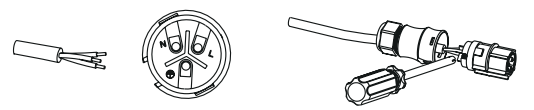

g) Aparafuse a manga roscada no parafuso de pressão.

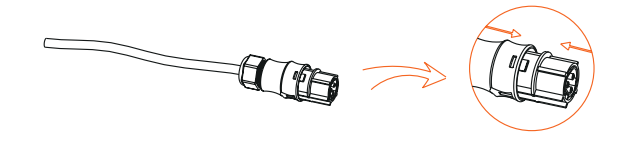

h) Aparafuse o parafuso de pressão. (binário: 3±0,3Nm)

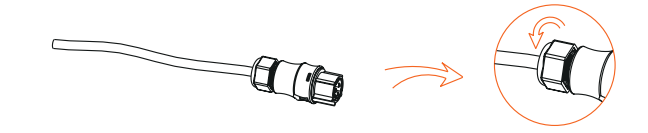

i) Conecte a tomada CA ao inversor.

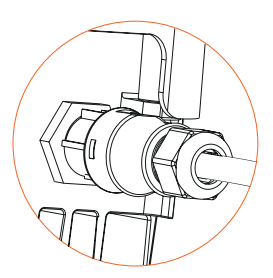

## **Ligação a terra**

Aparafuse o parafuso de terra com a chave allen conforme indicado abaixo. (φ4 sextavado chave dinamométrica: 1,5±0,2 Nm)

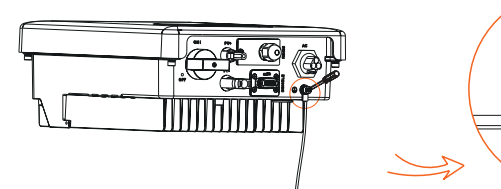

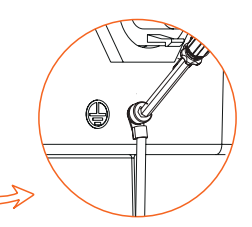

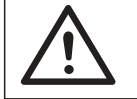

Certifique-se de que o fio de terra está conectado! **AVISO!**

## **5.5.2 Interface de comunicação**

Este produto tem uma série de interfaces de comunicação: como, por exemplo Wi-Fi, RS485/ Medidor/ DRM são utilizados para comunicação e USB é utilizada para atualização de firmware. As informações operativas como, por exemplo, a tensão de saída, corrente, frequência, informações erradas, etc. podem ser fornecidas ao PC ou a outro equipamento de monitorização através destas interfaces.

## **Wi-Fi**

Este inversor fornece uma porta Wi-Fi que pode recolher informações do inversor incluindo estado, desempenho e atualização de informações para monitorizar página web através da porta Wi-Fi de conexão (adquira o produto ao fornecedor, se necessário)

Passos de Conexão:

- 1). Insira a porta Wi-Fi na porta "DONGLE" no fundo do inversor.
- 2). Conecte a porta Wi-Fi ao router (ver Guia de Configuração Wi-Fi para mais detalhes).
- 3). Configure as informações da estação de alimentação na nossa página web oficial.

## **RS485/Medidor/CT/DRM**

## a. RS485

A RS485 é uma interface de comunicação padrão que pode transmitir dados em tempo real do inversor para o PC ou outros equipamentos de monitorização.

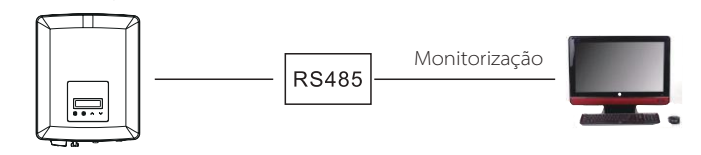

#### b. Medidor(opcional)

Com este medidor monofásico a funcionar com a série X1 pode: (1) Monitorizar a energia para e da rede durante todo o dia. (2) Atingir a função de controlo de exportação com uma maior precisão.

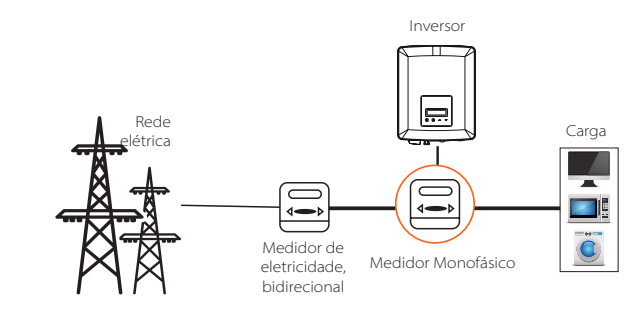

#### **Nota!**

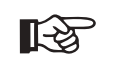

Recomenda-se a conexão do nosso medidor Smart ao inversor. Se não existir medidor smart instalado, desative a função "Controlo de Exportação" nas configurações do inversor, caso contrário, o inversor irá parar e reportar um alerta de "Avaria de medidor".

O medidor smart deve ser adquirido a partir de um revendedor autorizado por nós, qualquer medidor de terceiro ou não autorizado não poderá coincidir com o inversor. Não assumiremos qualquer responsabilidade se o medidor estiver indisponível ou incompatível neste caso.

A definição do PIN da interface RS485/Medidor conforme indicado abaixo.

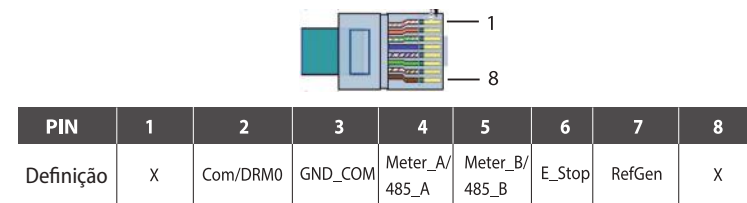

O sensor de corrente mede a corrente no fio de fase que corre entre o inversor e a rede.

## · Diagrama de conexão CT

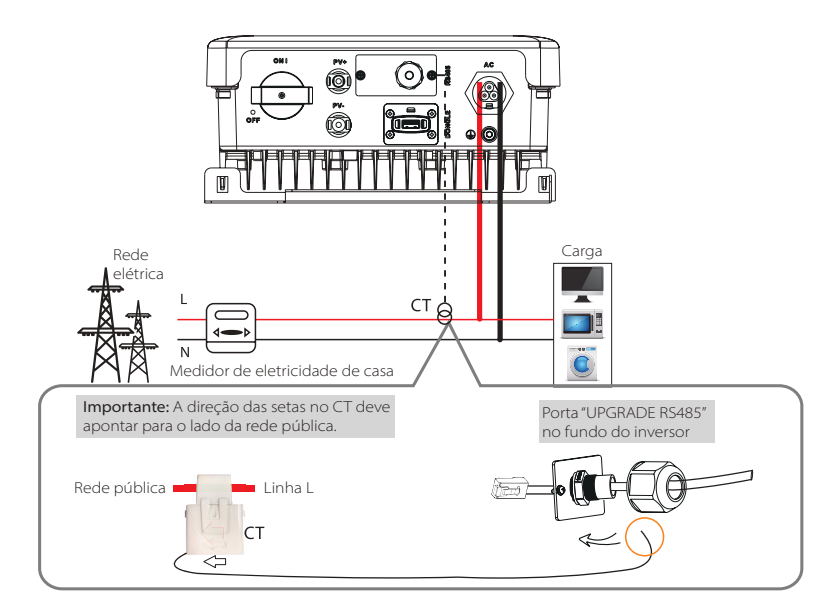

## · Definição de PINO CT

Aquando da conexão do conector RJ45 com o fio do CT, siga a sequência abaixo:

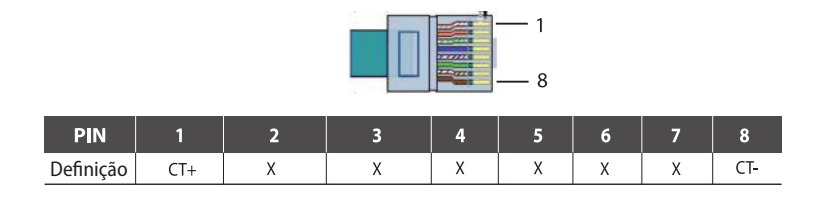

· Passos da Conexão CT:

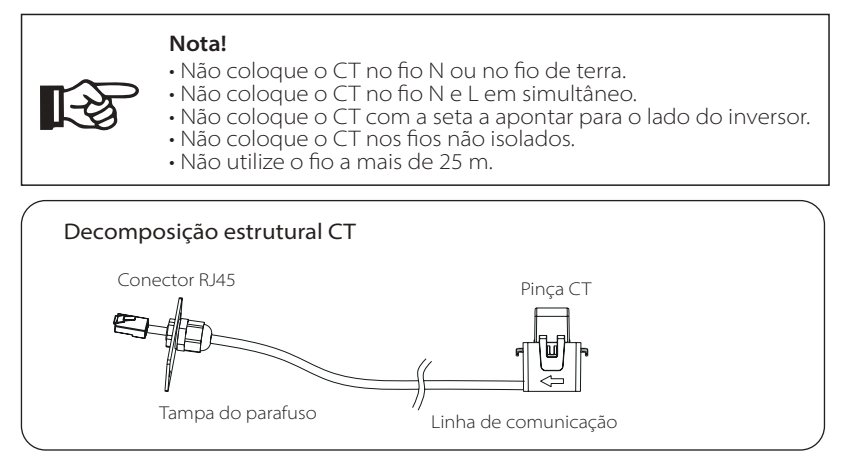

1. Insira o conector RJ45 do CT na porta RS485 no inversor e aparafuse a tampa do parafuso ligeiramente.

2. Engate a pinça CT na linha L a partir do lado da caixa do medidor principal inicial.

3. Certifique-se de que o sensor de corrente está instalado na direção correta: A seta no sensor de corrente deve apontar para a rede pública.

4. Utilize fita isoladora para evitar que o CT caia. Passo 1

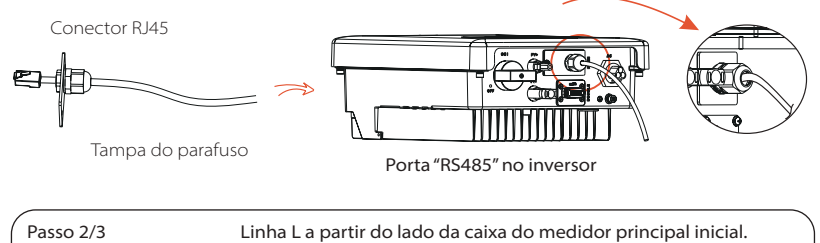

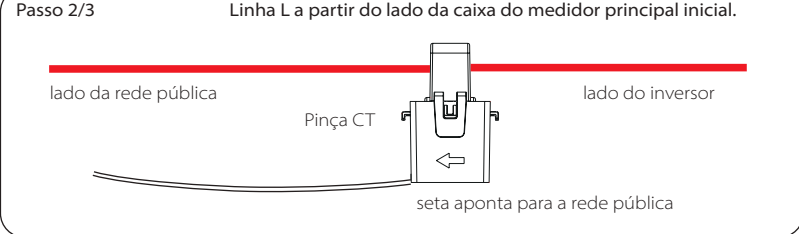

## Passos de Conexão RS485:

1) Primeiro desaparafuse todos os parafusos da porta RS485. (Chave de fendas cruzada PH1. binário:1,0±0,1 Nm) 2) Prepare um cabo de comunicação e dispare o isolamento do mesmo. 3) Deixe o cabo de comunicação passar através do conector à prova de água e depois insira-o no conector seguindo a regra de definição PIN.

Binário de aperto manual:1,2±0,1 Nm

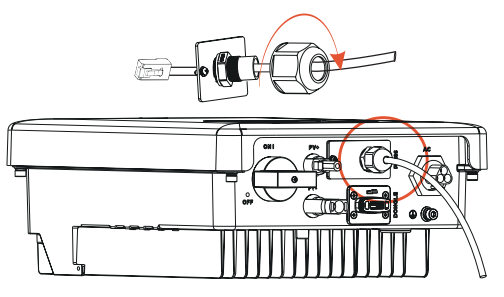

#### Passos de Conexão do Medidor:

Consulte o Guia Rápido e o Manual do Utilizador para Instalação de Medidor Monofásico para detalhes.

## DRM

A função DRM (para AS4777) é fornecida para apoiar vários modos de resposta de procura indicando os sinais de controlo conforme indicado abaixo. O utilizador deverá colocar 1 e 2 em curto-circuito e cooperar com o equipamento externo aquando da utilização do mesmo.

O DRM partilha o bloco de terminais com o RS485/Comunicações do medidor. Os passos de conexão do DRM o utilizador pode consultar as conexões RS485 acima.

Nota: Apenas DRM 0 está disponível agora e outras funções estão a ser desenvolvidas.

## Upgrade

O utilizador pode atualizar o sistema do inversor através do dispositivo USB.

# **Aviso!**

Certifique-se de que a tensão de entrada é superior a 100 V (em boas condições de iluminação), caso contrário, tal poderá resultar em falha durante a atualização.

## Passos de upgrade:

1) Contacte o nosso apoio de serviço para obter o ficheiro de atualização e extraia-o para

a sua unidade USB com a seguinte localização de ficheiro:

"Update\ARM\618.00207.00\_X1\_BOOST3.0\_MINI2.0\_AIR2.0\_ARM\_Vx.xx\_xxxxxxxx.usb"; "Update\DSP\618.00381.00\_X1\_BOOST3.0\_MINI2.0\_AIR2.0\_DSP\_Vx.xx\_xxxxxxxx.usb".

Nota: Vx.xx é o número da versão, xxxxxxxx é a data de conclusão do ficheiro.

## **Aviso!**

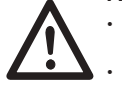

• Certifique-se de que o diretório está de acordo com a forma acima de forma estrita! • Não modifique o nome do ficheiro do programa! Ou poderá

fazer com que o inversor deixe de funcionar!

2) Insira a unidade USB com o programa de utilização na porta de ENTRADA no fundo do inversor. Ligue o interruptor CC ou conecte o conector PV.

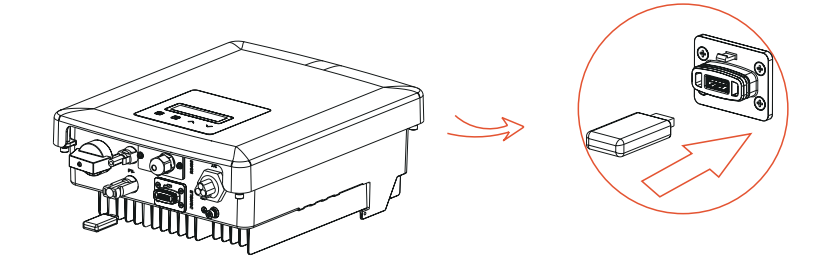

3) Prima brevemente a tecla para cima e para baixo para selecionar uma que queira atualiza e prima longamente a tecla para baixo para confirmar.

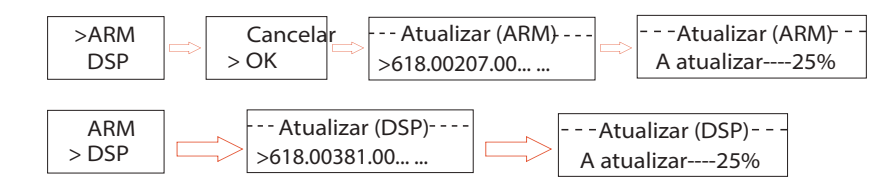

4) Após a atualização estar concluída, retirar a unidade USB.

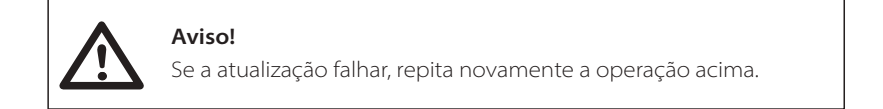

#### Alarme de erro de isolamento

O alarme de erro de isolamento instalado no inversor é a configuração padrão, conforme exigido pela AS 4777.2 e AS/NZS 5033, irá indicar um alarme visual assim que a impedância de isolamento das séries PV for inferior a 20KΩ. A luz indicadora de erro ficará vermelha e o painel de controlo irá exibir o erro de isolamento.

#### **5.6 Executar o Inversor**

#### Arrancar o inversor após verificar todos os passos abaixo:

a) Verifique que o dispositivo está bem fixado na parede.

- b) Certifique-se de que os disjuntores CC e os disjuntores CA estão desconectados. c) Cabo CA está conectado corretamente à rede.
- d) Todos os painéis PV estão conectados ao inversor corretamente, conectores CC que não estão a ser utilizados devem ser selados pela tampa.
- e) Ligue os conectores externos CA e CC.
- f ) Ligue o interruptor CC para a posição "ON".

#### $\triangleright$  Arrancar o inversor

a) O inversor irá arrancar automaticamente quando os painéis PV gerarem energia suficiente.

b) Verifique o estado dos indicadores LED e o ecrã LCD, os indicadores LED devem estar azuis e o ecrã LCD deverá exibir a interface principal.

- c) Se a indicação LED não estiver azul, verifique o indicado abaixo:
	- Todas as conexões estão corretas.
	- Todos os interruptores de desconexão externa estão fechados.
	- O interruptor CC do inversor está na posição "ON".

#### Abaixo encontram-se os três estados aquando da operação, o que significa que o inversor arranca com sucesso.

A aguardar: O inversor aguarda para verificar a tensão de entrada CC a partir dos painéis é superior a 60 V (tensão de arranque mais baixa), mas menor do que 70 V (tensão operativa mais baixa).

A verificar: O inversor irá verificar automaticamente o ambiente de entrada CC quando a tensão de entrada CC dos painéis PV excede 70 V e painéis PV têm energia suficiente para arrancar o inversor.

Normal: O inversor começa a operar normalmente com a luz azul ligada. Entretanto, a energia de feedback para a rede, o LCD exibe a potência de saída.

Entre na interface de configuração para seguir as instruções quando é a primeira vez ou o arranque.

#### **AVISO!**

A alimentação para a unidade deve ser ligada apenas após o trabalho de instalação ter sido concluído. Todas as ligações elétricas devem ser realizadas por pessoal qualificado de acordo com a legislação em vigor no país em questão.

#### **NOTA!**

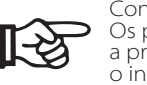

Configure o inversor se for a primeira vez para arrancar. Os passos acima são para o arranque regular do inversor. Se for a primeira vez para arrancar o inversor, necessita de configurar o inversor.

## **CONTROLO DE ENERGIA**

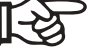

 $30$   $31$ Equipamento só deve ser utilizado para o objetivo indicado por nós.

# **6 Método de Operação**

## **6.1 Painel de Controlo**

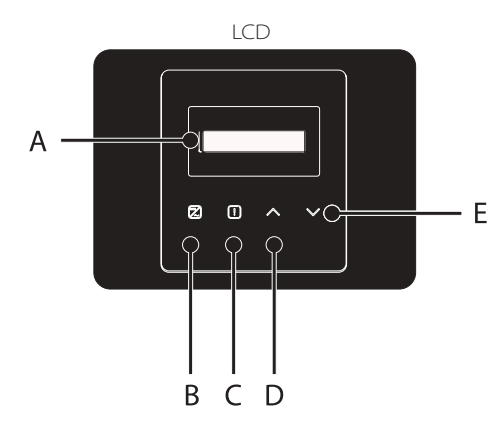

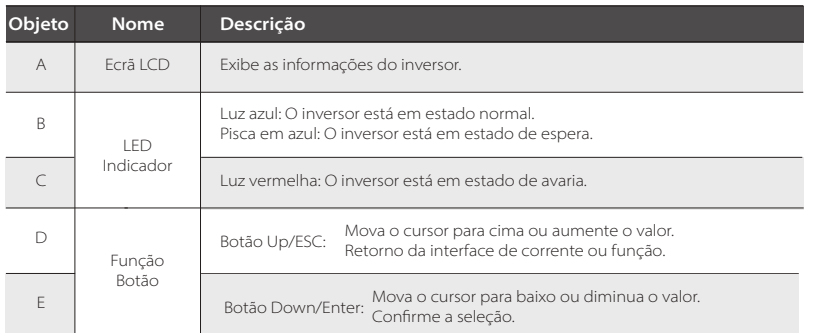

Nota: O inversor está em estado "Espera" ou "A verificar", a luz azul "B" está a piscar; quando em estado "Normal", a luz azul "B" está sempre ligada. Nota: Nota: Nota:

## **6.2 Estrutura LCD**

Consulte o inversor para a estrutura mais atualizada

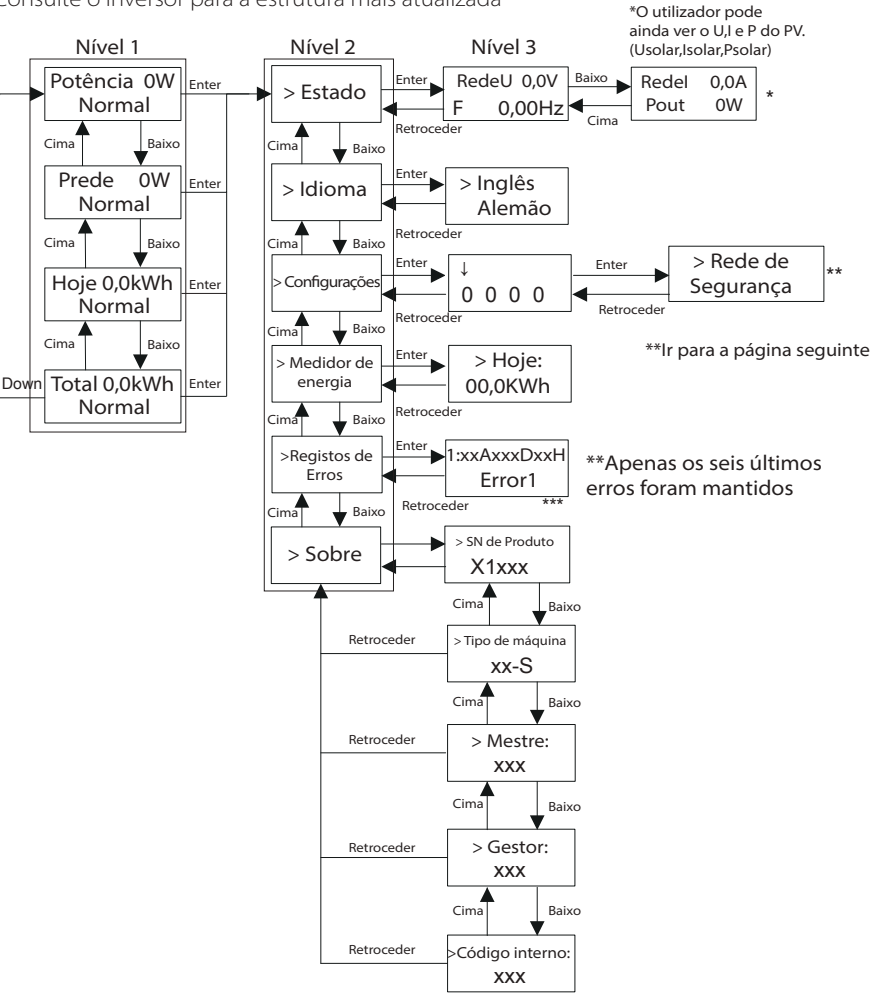

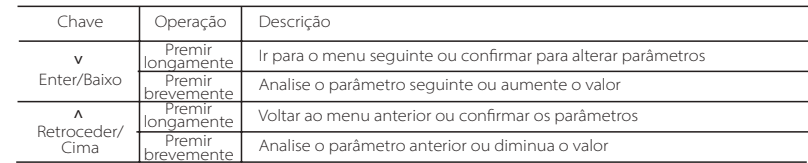

## **6.3 Operação LCD**

- A função de configuração é utilizada para configurar o inversor para Segurança, Rede, Fator de Alimentação e etc.
- Uma vez que esta função irá alterar o parâmetro do inversor, o utilizador final com a palavra-passe de utilizador como "0000" tem a autoridade limitada para alterar as configurações. Necessitamos de palavra-passe de instalador para realizar a maioria das configurações profissionais.

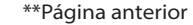

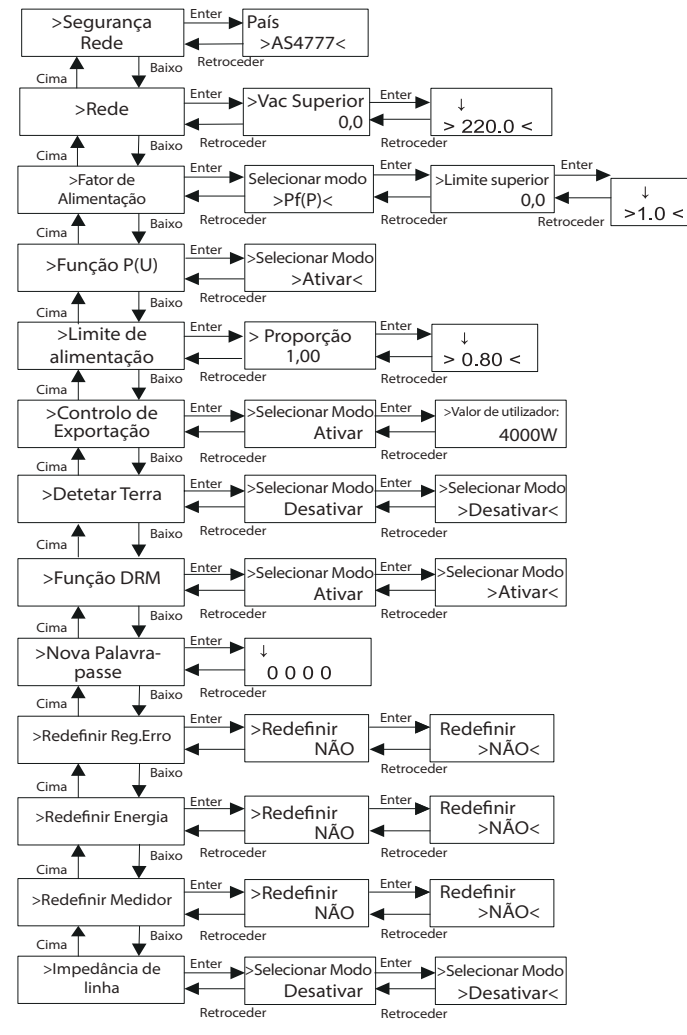

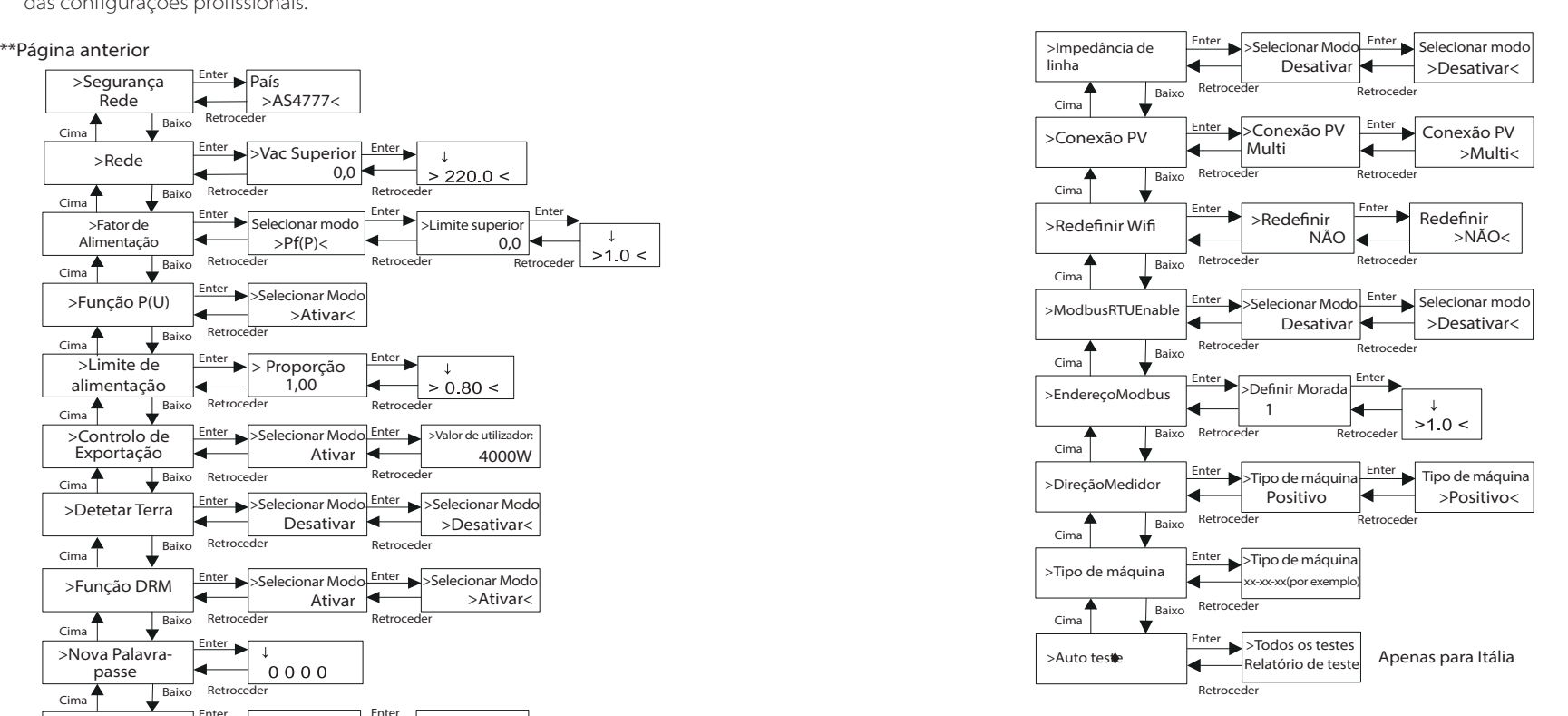

## Visor LCD

#### • 1 nível

a) A primeira linha exibe os parâmetros (Potência, Hoje e Total) e os valores.

b) A segunda linha mostra o estado de funcionamento. Nomeadamente, "Potência" significa a potência de saída atempada; "RedeP" significa a exportação de potência para ou a importação da rede; (Valor positivo significa a energia alimentada à rede, valor negativo significa a energia utilizada da rede) "Hoje" significa a potência gerada no dia. "Normal" significa o estado do inversor.

#### • 2 nível

Prima longamente qualquer parâmetro de primeiro nível pode entrar na interface do parâmetro "Estado" de segundo nível.

O utilizador pode igualmente ver outros parâmetros como, por exemplo, Idioma (sem palavra-passe), Configurações (palavra-passe necessária), Energia do Medidor (incluindo Hoje, Importar Hoje, Exportar Hoje, Total de Hoje), Registos de Erros do inversor e Sobre (o utilizador pode visualizar as informações do inversor).

#### • 3 nível

Prima longamente o parâmetro de segundo nível pode entrar na interface do parâmetro de terceiro nível correspondente.

a) Estado: O utilizador pode ver os parâmetros U/I/P da rede e o PV, como, por exemplo, RedeU, RedeI, valor PF da rede, e Usolar, Isolar e Psolar do PV.

b) Idioma: Este inversor fornece vários idiomas para o cliente escolher.

c) Configuração: Introduzir a palavra-passe do instalador, as informações da interface LCD são iguais às da página anterior indicada.

(1) Segurança: O utilizador pode configurar o padrão de segurança correto aqui. (2) Rede: Normalmente, o utilizador final não necessita de configurar os parâmetros de rede. Todos os valores

padrão foram configurados antes de sair de fábrica de acordo com as regras de segurança.

Se necessitar de redefinir, quaisquer alterações devem referenciar o requisito da rede local.

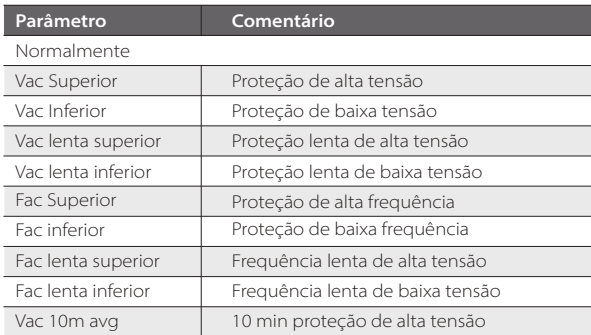

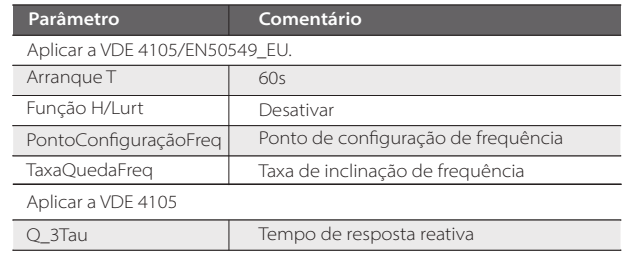

(3) Fator de Alimentação: (Para país específico se exigido pela rede local.) Existem 6 modos para seleção: Off , Under-Excited, Over-Excited, PF(p), Q( u ). Todos os parâmetros são indicados abaixo.

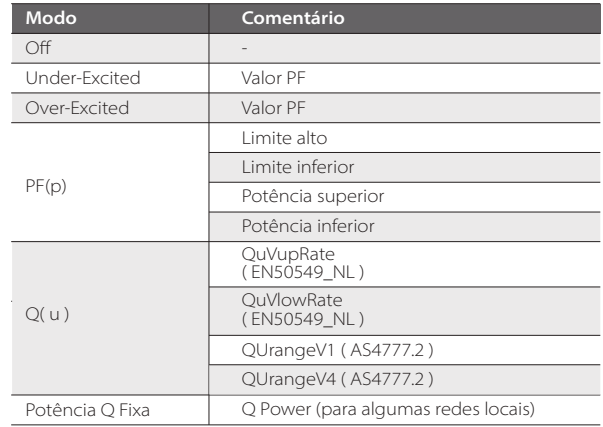

Para VDE ARN 4105, cos curva φ = f(P) dever-se-á referir à curva A. Valores padrão de configuração são os indicados na curva A.

Para E 8001, cos curva φ=f(P) dever-se-á referir à curva B. Valores padrão de configuração são os indicados na curva B.

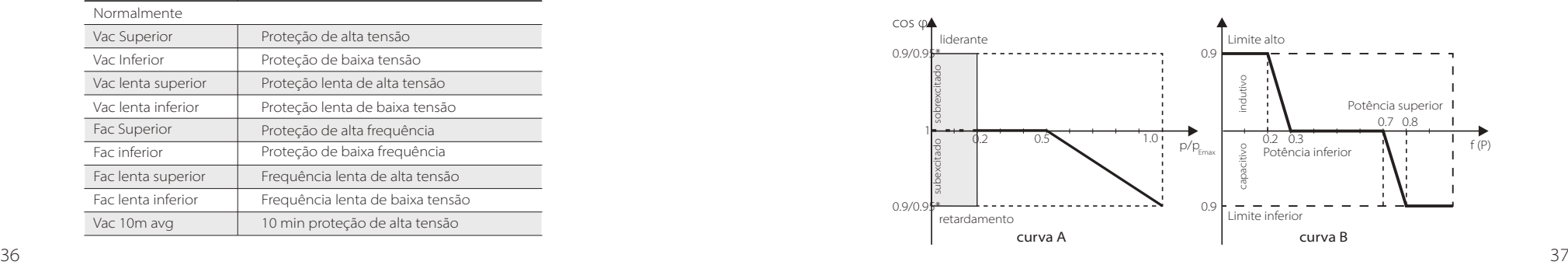

Controlo de potência reativa, Curva padrão reativa Q= f(V)

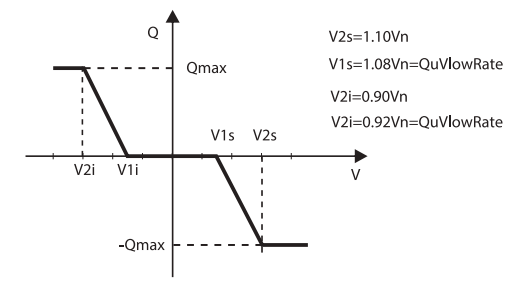

#### → A forma para operar o valor:

*a) Basta visualizar o parâmetro do modo premindo brevemente (Λ) e (V). b) Se alterar outro modo premindo brevemente (Λ) e (V), necessita de voltar à interface Fator de Alimentação premindo longamente (V). Depois prima brevemente (V) para confirmar e entrar no Limite Superior. Desta vez pode modificar o valor premindo longamente (Λ); Se só pode alterar o parâmetro do modo (padrão), prima longamente (Λ) para modificar o valor.*

*c) Após a configuração, prima longamente a tecla (V) para confirmar e voltar ao anterior diretamente.*

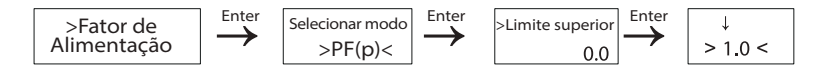

(4) Função P(u): O dispositivo é adequado para a Austrália se "Ativar" for selecionado.

(5) Limites de alimentação: O utilizador pode configurar o valor do limite de alimentação do inversor e o padrão é

1. Se quiser alterar, consulte o método abaixo. (a mesma operação para outro valor de configuração)

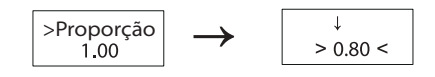

 *Forma de definir a palavra-passe:*

*a) Prima longamente a tecla (V) para entrar na interface e prima longamente novamente para modificar.*

*b) Prima brevemente (Λ) ou (V) aumentar ou diminuir o valor de que necessita. c) Após a configuração, prima longamente a tecla (V) para confirmar os parâmetros ou pode premir longamente (Λ) para confirmar e voltar aos anteriores diretamente.*

(6) Controlo de Exportação: Com esta função o inversor pode controlar a energia exportada para a rede. Mesmo tendo esta função baseada nos desejos do utilizador.

*Escolher "Ativar" em Modo Select significa que o utilizador deve instalar um medidor/ CT para monitorizar a energia exportada para a rede. Existe valor de utilizador e valor de fábrica. O valor de fábrica é padrão que não pode ser carregado pelo utilizador. A configuração do valor de utilizador por parte do instalador deve ser inferior ao valor de fábrica e estar dentro do intervalo de 0KW a 6KW.*

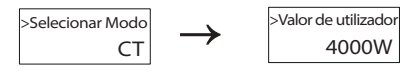

*Escolher "Desativar" significa que a função será desligada.*

(7) Deteção de terra: O padrão é "Desativado". Se ligado, o inversor irá entrar em erro.

(8) Função DRM: O utilizador pode escolher utilizando ou não a função DRM.

(9) Nova Palavra-passe: O instalador pode configurar a nova palavra-passe aqui.

 *Forma de definir a palavra-passe:*

*a) Prima longamente a tecla (V) para entrar na interface e prima longamente novamente para modificar.*

- *b) Prima brevemente (Λ) ou (V) aumentar ou diminuir o valor de que necessita. c) Após a configuração, prima longamente a tecla (V) para confirmar os parâmetros.*
- *d) Prima longamente (Λ) para passar ao nível seguinte.*

(10) Redefinir Reg.Erro: O utilizador pode eliminar os registos de erro através desta função.

(11) Redefinir energia: O utilizador pode eliminar a energia de alimentação através desta função.

(12) Redefinir Medidor : O utilizador pode eliminar a energia do medidor através desta função.

(13) Impedância de linha: O utilizador pode escolher utilizando, ou não, a função de Impedância de linha. Pode reduzir a proteção da tensão false causada pela alta impedância.

(14) Conexão PV: O utilizador pode selecionar o tipo de conexão PV através desta função.

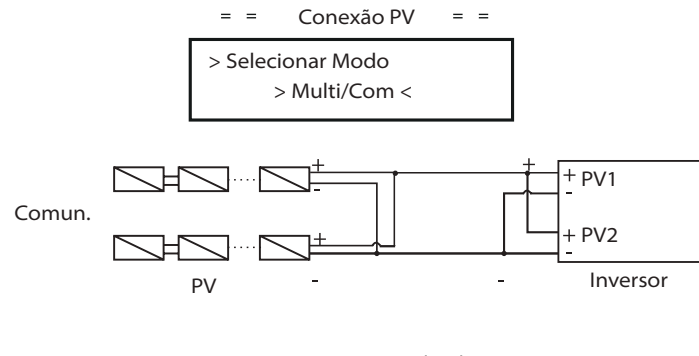

O inversor suporta os seguintes modos de conexão do módulo PV.

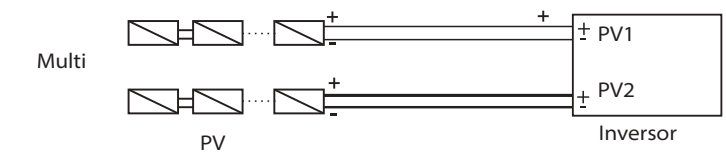

(15) Auto teste (apenas para CEI 0-21): O utilizador pode testar o estado de operação do inversor escolhendo "Testar Tudo". Quando a testagem está OK, o inversor irá reiniciar novamente e o utilizador pode ver o resultado do "Relatório de Teste".

(16) Sobre: Esta interface mostra informações do inversor, incluindo número de série do produto, tipo de máquina, mestre, escravo, gestor e código interno.

# **7 Resolução de Problemas**

## **7.1 Resolução de Problemas**

Esta secção contém informações e procedimentos para resolver possíveis problemas com inversores da série X1 e fornece-lhe dicas de resolução de problemas para identificar a resolver a maioria dos problemas que podem ocorrer com os inversores da série X1.

Esta secção ajudá-lo-á a restringir a fonte de quaisquer problemas que poderá encontrar. Leia os seguintes passos de resolução de problemas. Verifique os avisos ou mensagens de erro no Painel de Controlo do Sistema ou códigos de erro no painel de informações do inversor. Se for exibida uma mensagem, registe-a antes de continuar.

Tente a solução indicada nas listas de resolução de problemas.

**·** Se o painel de informações do seu inversor não estiver a exibir uma luz de erro, verifique a lista seguinte para se certificar de que o estado atual da instalação permite a operação adequada da unidade.

— O inversor encontra-se num local limpo, seco e adequadamente ventilado?

- Os disjuntores de entrada CC foram abertos?
- Os cabos têm o tamanho adequado e são curtos o suficiente?
- As ligações de entrada e saída e a cablagem estão em boas condições?

— As definições de configurações estão corretas para a sua instalação em particular?

— O painel do visor e o cabo de comunicação estão adequadamente ligados e sem danos?

Contacte o nosso Serviço de Apoio ao Cliente para mais assistência. Prepare-se para descrever detalhes da instalação do seu sistema e indique o modelo e o número de série da unidade.

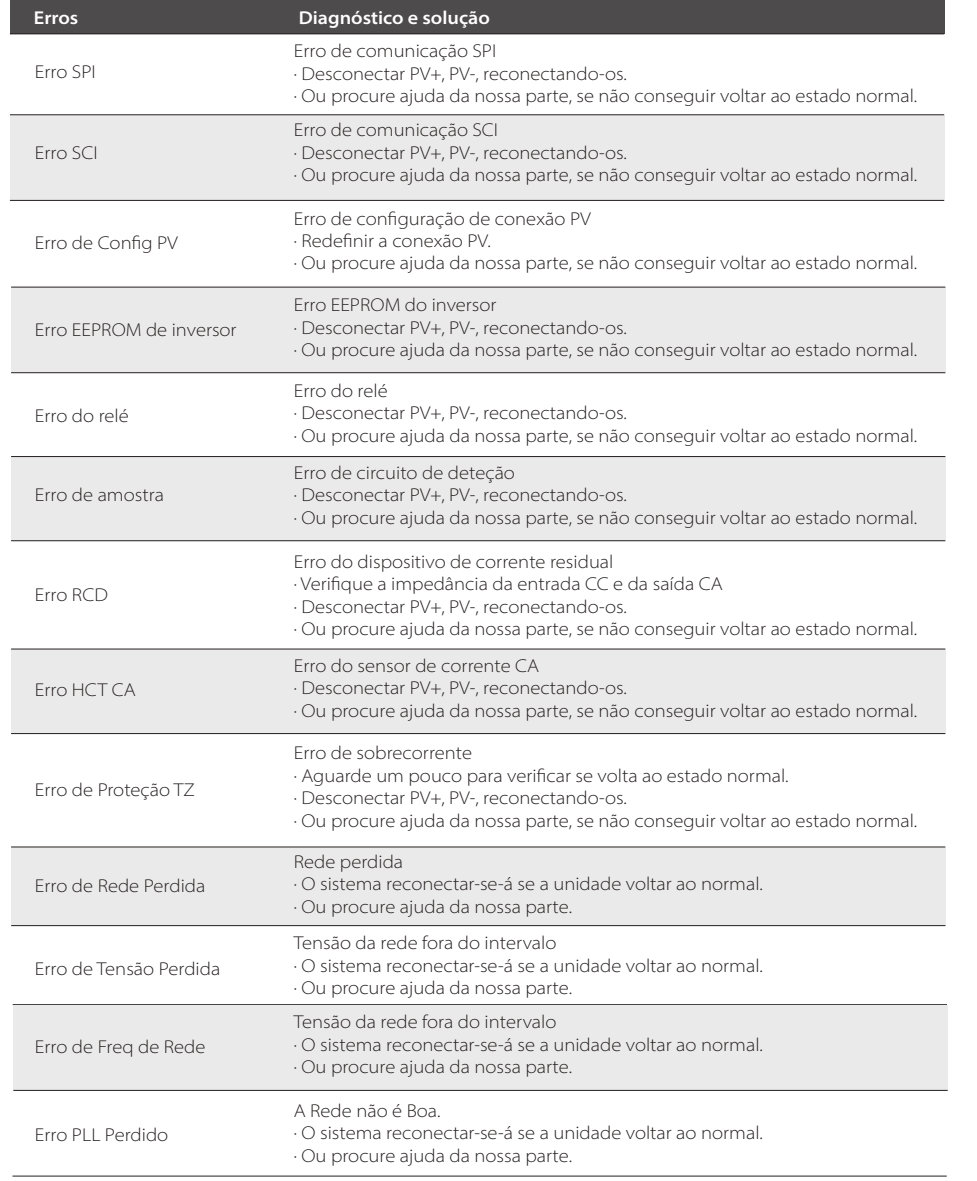

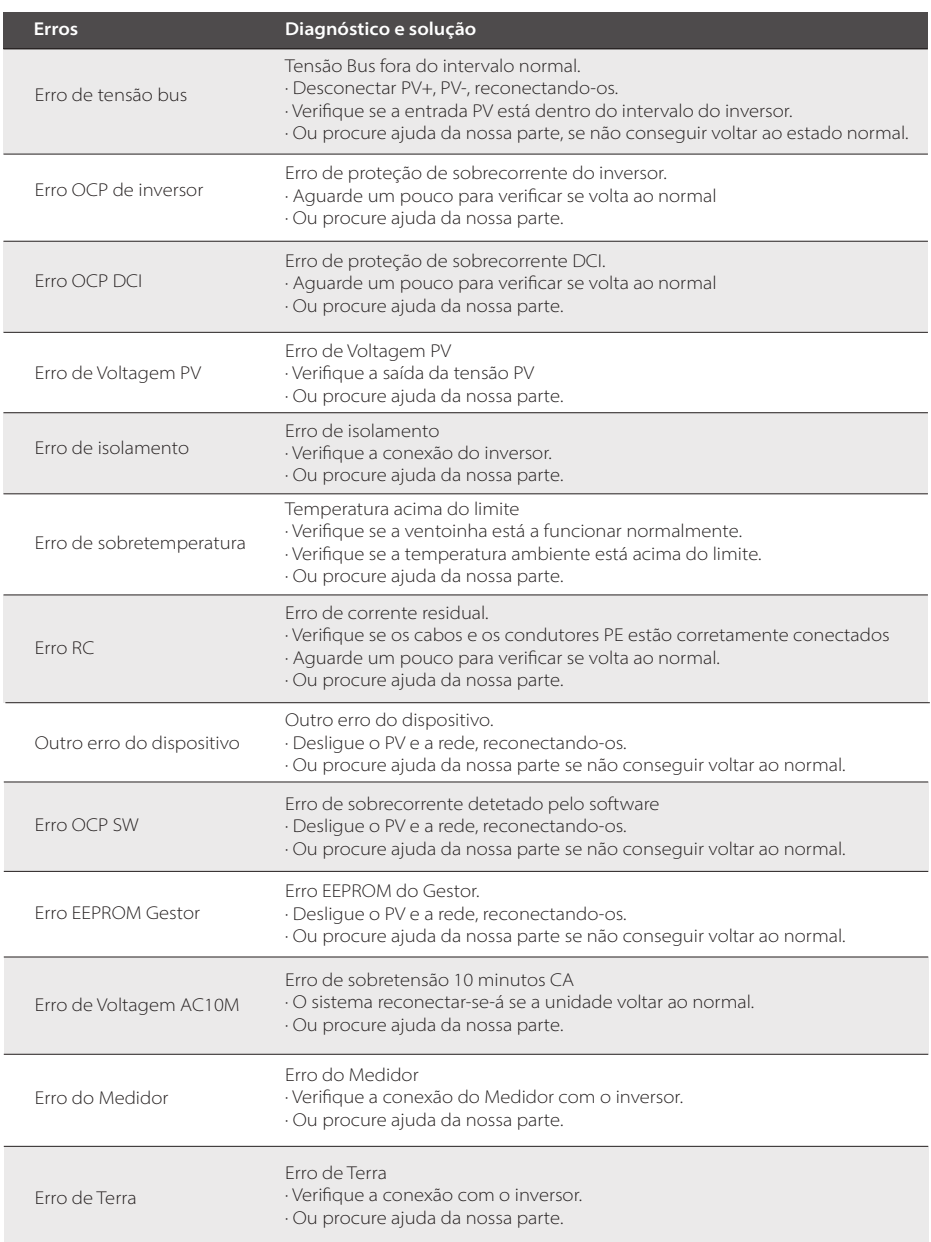

Os inversores não necessitam de qualquer manutenção ou correção na maioria dos casos, mas se o inversor normalmente perder potência devido a sobreaquecimento, isto pode ser atribuído à seguinte razão:

**·** As pás de refrigeração na traseira do revestimento estão cobertas de sujidade. Limpe as pás de refrigeração com um pano seco suave ou escova, se necessário. Apenas pessoal profissional autorizado e treinado que esteja familiarizado com os requisitos de segurança poderá realizar trabalhos de manutenção e verificação.

## *Verificações de segurança*

As verificações de segurança devem ser realizadas pelo menos a cada 12 meses por uma pessoa qualificada do fabricante que tenha formação adequada, conhecimentos e experiência prática para realizar estes testes. Os dados devem ser registados num registo de equipamento. Se o dispositivo não estiver a funcionar corretamente ou falhar em qualquer um dos testes, o dispositivo deve ser reparado. Para detalhes de verificações de segurança, consulte este manual, secção 2 Instruções de Segurança e Diretivas EC.

#### *Manutenção periódica*

Apenas uma pessoa qualificada poderá realizar os seguintes trabalhos. Durante o processo de utilização do inversor, a pessoa gestora deverá examinar e manter a máquina com regularidade. As operações específicas são as seguintes. 1) Verifique que se as pás de refrigeração na traseira do revestimento estiverem cobertas de sujidade, a máquina deverá ser limpa e o pó absorvido quando necessário.

Este trabalho deverá ser realizado de tempos a tempos.

2) Verifique se os indicadores do inversor estão no estado normal, verifique se as teclas do inversor estão no estado normal, verifique se o visor do inversor está normal. Esta verificação deverá ser realizada pelo menos a cada 6 meses.

3) Verifique se os fios de entrada e de saída estão danificados ou envelhecidos. Esta verificação deverá ser realizada pelo menos a cada 6 meses.

4) Deve ter os painéis do inversor limpos e a sua segurança verificação pelo menos a cada 6 meses.

## **8.1 Desmantelar o Inversor**

- Desconecte o inversor da entrada CC e da saída CA.
- Aguarde pelo menos 5 minutos para desativar.
- Desconecte as cablagens de comunicação e conexão opcional.
- Remova o inversor do suporte.
- Remova o suporte, se necessário.

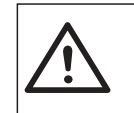

#### Antes de desmantelar o inversor, certifique-se de que desconecta o interruptor CC e depois desligue os cabos PV e CA, caso contrário, irá levar a um perigo de choque elétrico. **Aviso!**

## **8.2 Embalamento**

Se possível, embale o inversor na embalagem original. Se não estiver disponível, pode ainda utilizar uma caixa equivalente que cumpra os seguintes requisitos.

- Adequado para cargas superiores a 30 kg.
- Com manípulo.
- Pode ser totalmente fechado.

#### **8.3 Armazenamento e Transporte**

Armazene o inversor num local seco onde as temperaturas ambiente estão sempre entre -30 °C - +70 °C. Cuide do inversor durante o armazenamento e transporte, mantenha menos de 4 caixas numa pilha.

Quando o inversor ou outros componentes relacionados tiverem de ser eliminados. Realize-o de acordo com os regulamentos de manuseamento de resíduos locais. Certifique-se de que fornece inversores danificados e materiais de embalamento num determinado local que pode ajudar o departamento relevante para eliminação e reciclagem.

# **9 Isenção de Responsabilidade**

Os inversores devem ser transportados, utilizados e operados de acordo com condições restritas. Não forneceremos qualquer serviço, apoio técnico ou compensação no caso das seguintes circunstâncias, incluindo, mas não só:

- O inversor está danificado por força maior (como, por exemplo, terramotos, cheias, trovoadas, raios, perigo de incêndio, erupção vulcânica, etc.);
- A garantia do inversor expirou, mas não foi alargada;
- O SN do inversor, cartão de garantia ou fatura não são fornecidos;
- O inversor está danificado devido a causas infligidas pelo homem;
- O inversor é utilizado ou operado contra quaisquer itens na política local;
- A instalação, configuração e montagem do inversor não segue os requisitos mencionados neste manual;
- O inversor é instalado, remontado ou operado de formas inadequadas;
- O inversor é instalado, operado em ambiente ou condição elétrica inadequada;
- O inversor é alterado, atualizado ou desmontado em hardware ou software sem a nossa autorização;
- O protocolo de comunicação de outros canais ilegais é utilizado; e
- O sistema de monitorização ou controlo é utilizado sem a nossa autorização. A SolaX reserva-se o direito à explicação final.

# **10 Montagem**

- Selecione a Região da Austrália A, B, C para modos de resposta de qualidade de alimentação e configurações de proteção de rede durante a montagem.
- Pode ajustar os pontos de configuração para modos de resposta de qualidade de alimentação e configurações de proteção de rede, se exigido.

Após a montagem, pode visualizar as configurações seguintes através do LCD do inversor após a montagem:

- Versão de firmware
- Configurações de região (e pontos de configuração) para configurações de proteção de rede
- Configurações de região (e pontos de configuração) para modos de resposta de qualidade de alimentação.

# **NOTA!**

∏⊰ठ

Assim que as configurações estão selecionadas na montagem são bloqueadas apenas para visualização.

## **NOTA!**

A palavra-passe não deve estar prontamente disponível - se necessita, pode encontrar a palavra-passe num manual de serviço/manutenção separado ou disponível no fabricante/ importador sob pedido.

# **Formulário de Registo de Garantia**

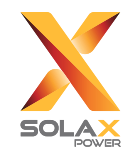

#### **Para o Cliente (Obrigatório)**

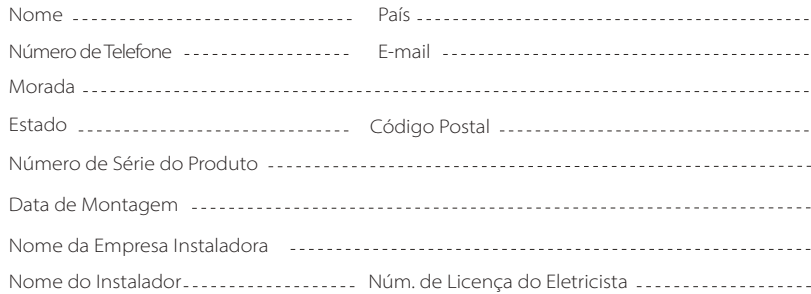

#### **Para o Instalador**

#### **Módulo (Se existente)**

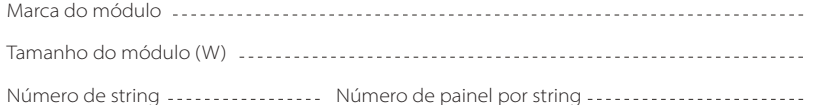

#### **Bateria (se existente)**

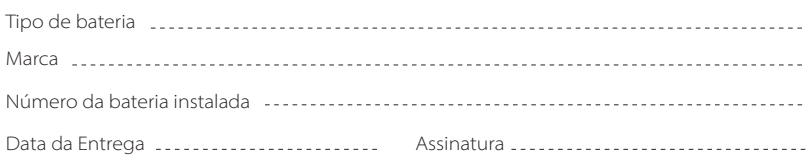

Visite a nossa página web de garantia: https://www.solaxcloud.com/#/warranty para concluir o registo de garantia online ou utilize o seu telemóvel para ler o código QR para registar.

Para termos de garantia mais detalhados, visite a página web oficial da SolaX: www.solaxpower.com para consultar.

614.00002.07

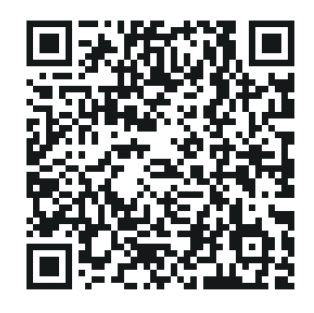

REGISTE IMEDIATAMENTE A GARANTIA APÓS A INSTALAÇÃO! OBTENHA O SEU CERTIFICADO DE GARANTIA DA SOLAX! MANTENHA O SEU INVERSOR ONLINE E GANHE PONTOS SOLAX!

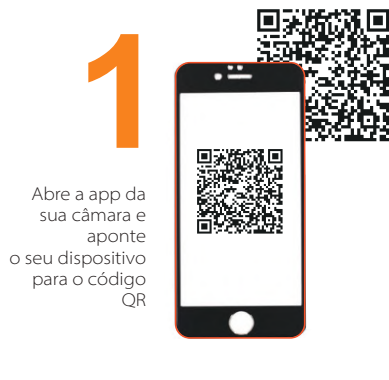

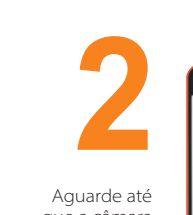

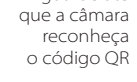

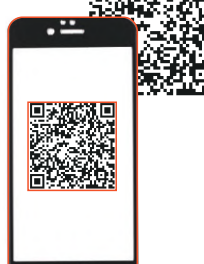

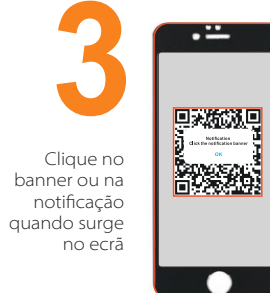

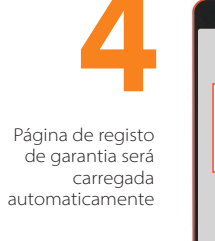

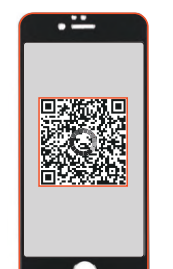